١.#!/bin/bash :

٢. ls :

٣. exit :

 $\mathbf{z}$ 

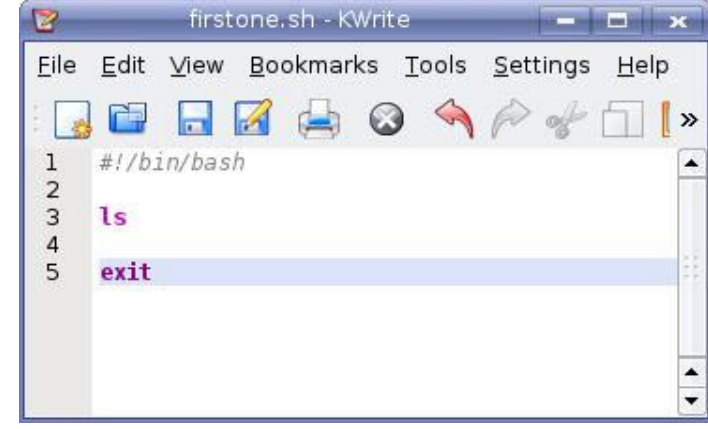

## **تنفيذ هذا الاسكريبت**

تنفيذ الاسكريبت سهل جدا، ويمكن تنفيذه بطريقتين: الطريقة الاولى:

chmod +x firstone.sh ./firstone.sh

الطريقة الثانية:

bash firstone.sh

**ثاني سكريبت (sh.secondone – (المتغيرات وطباعتها: شرح السطور:**

```
firstname="Ali":
             نقوم بتحديد متغير اسمه firstname وقيمته: Ali
  lastname="Al-Shemery" :
نقوم بتحديد متغير ثاني اسمه lastname وقيمته Shemery-Al
  todayis=`date` :
نقوم بتحديد متغير ثالث اسمه todayis وقيمته هي مخرجات 
                                           الامر date
ملاحظة: اذا اردت اضافة مخرجات الاوامر في متغيرات، يجب ان
                                  تضع الامر بين علامتي
  echo "Welcome $firstname $lastname" :
كلمة echo تقوم بطباعة النصوص المعروضة امامها ولاحظ اننا 
قمنا باستدعاء المتغيرات ايضا عن طريق اضافة العلامة $ اما اسم
                                    المتغير الذي نريده.
  echo "" :
```
يقوم بطباعة سطر فارغ.

```
secondone.sh - KWrite TEX
File Edit View Bookmarks Tools Settings Help
     #!/bin/bash
\mathbf{1}\overline{2}\overline{3}firstname="Ali"
\overline{4}lastname="Al-Shemery"
5
    todayis= date
6
\overline{7}echo "Welcome $firstname $lastname"
     echo<sup>"</sup>
8
9
     echo "You run this script at: $todayis"
     echo ""
10
11
     exit
12
```
**اول سكريبت (sh.firstone – (تنفيذ اوامر لينوكس العادية** لاحظ هذا الاسكريبت، يحتوي فعليا على ٣ اسطر (بدون السطور

السطر يسمى shebang وهو يقوم بتعريف لينوكس ان هذا

اعتقد ان هذا الامر معروف للجميع (سيعمل الامر على عرض

نقوم باخبار النظام ان الاسكريبت انتهى هنا وعليه ان يخرج منه.

الاسكريبت يفترض عليه ان يعمل على shell من نوع bash

الفارغة)، لنلقي نظرة على معاني هذه السطور:

محتويات المجلد الموجود فيه الاسكريبت)